## Download Center

The Download Center is the central place to view and export any downloads you have initiated on your data across all the apps you have access to.

## How to Use the Download Center

The Download Center is located on the top navigation bar after selecting the following icon:

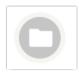

The Download Center is the central place to retrieve exports of the following data across your Apps once you initiate them from their respective areas of the Alchemer Mobile dashboard: Surveys, Translations, App Health, All Apps Rollup, Conversations. Please note that any downloads for Insights will go directly to the browser.

Once you initiate a download you will be notified when it has started, completed, or failed underneath the Download Center icon on the navigation bar.

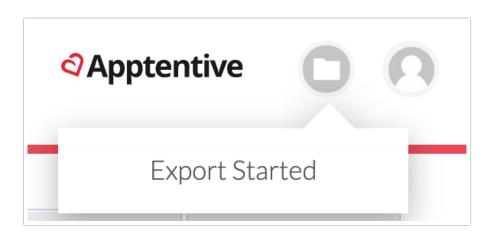

The Download Center icon will have a red circle around it to indicate when there are new downloads waiting for you to view. If the download fails to complete we recommend to manually retry the download again.

Tip: If you are having trouble exporting large files, try downloading the data in smaller batches.

On the Download Center page itself, you will be able to view the status of all available

downloads which can be either: completed, in-progress, or failed. Each download type will be located in it's table which you can search by file name, and sort and filter as well

| Surv | vey Exports                                                  |                         |                         |          |                             |              |           |
|------|--------------------------------------------------------------|-------------------------|-------------------------|----------|-----------------------------|--------------|-----------|
| J    | Note: Files older than 90 days will be automatically deleted | Search Survey downloads | Search Survey downloads |          |                             |              |           |
|      | FILE NAME                                                    | STATUS                  | APPLICATION             | PLATFORM | EXPORT TIME PERIOD          | DATE CREATED | FILE SIZE |
|      | Android Dev All Combos Survey Survey Export 2021-03-26.csv   | $\odot$                 | Android Dev             | Android  | Mar 31, 2021 - Mar 31, 2021 | Mar 26, 2021 | 832 B     |
|      | Demo App Getting To Know You Survey Export 2021-03-23.csv    | $\oslash$               | Demo App                | iOS      | Mar 31, 2021 - Mar 31, 2021 | Mar 23, 2021 | 35.5 kB   |

All completed downloads can be exported by selecting the checkbox next to them and then selecting the download icon.

| urv | rey Exports                                                  |                         |                         |          |                             |              |           |
|-----|--------------------------------------------------------------|-------------------------|-------------------------|----------|-----------------------------|--------------|-----------|
| Ð   | Note: Files older than 90 days will be automatically deleted | Search Survey downloads | Search Survey downloads |          |                             |              |           |
|     | FILE NAME                                                    | STATUS                  | APPLICATION             | PLATFORM | EXPORT TIME PERIOD          | DATE CREATED | FILE SIZE |
|     | Android Dev All Combos Survey Survey Export 2021-03-26.csv   | $\oslash$               | Android Dev             | Android  | Mar 31, 2021 - Mar 31, 2021 | Mar 26, 2021 | 832 E     |
|     | Demo App Getting To Know You Survey Export 2021-03-23.csv    | $\oslash$               | Demo App                | iOS      | Mar 31, 2021 - Mar 31, 2021 | Mar 23, 2021 | 35.5 kł   |

You can also delete completed downloads as well, once you are done exporting them, to keep your downloads list clean. Otherwise, they will automatically be deleted 90 days after they have become available.

## **Related Articles**